# Ambetter from NH Healthy Families Medical Specialty Solutions

Provider Training

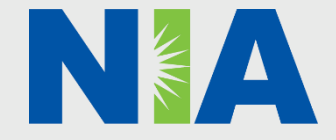

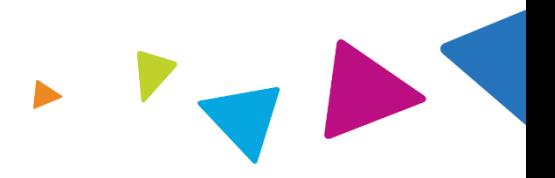

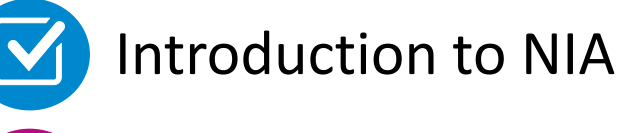

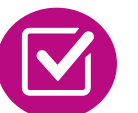

Our Program

- **E** Authorization Process
- Other Program Components
- **Provider Tools and Contact Information**

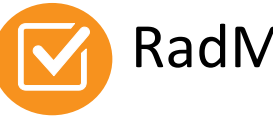

RadMD Demo

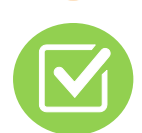

Questions and Answers

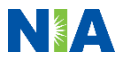

## NIA Medical Specialty Solutions National Footprint / Ambetter Experience

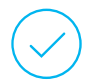

### **Providing Client Solutions since**

**1995 –** one of the *go-to* care partners in industry.

### **84 health plans/markets –**

partnering with NIA for management of advanced and/or cardiac imaging solutions.

### **32.57M national lives -**

**participating** in a NIA medical specialty solutions program nationally.

**Diverse populations -** Medicaid, Exchanges, Medicare, Commercial, FEP, Provider Entities.

### **National Footprint Community Community Ambetter-Exchange Expertise/Insights**

**24 Ambetter plans/markets** with NIA specialty solutions in place.

1.93M Ambetter lives – participating in a NIA medical specialty solutions program nationally.

### **Intensive Clinical Specialization & Breadth**

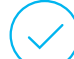

### **Specialized Physician Teams**

- 160+ actively practicing, licensed, boardcertified physicians
- 28 specialties and sub-specialties

**URAC Accreditation & NCQA Certified** 

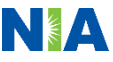

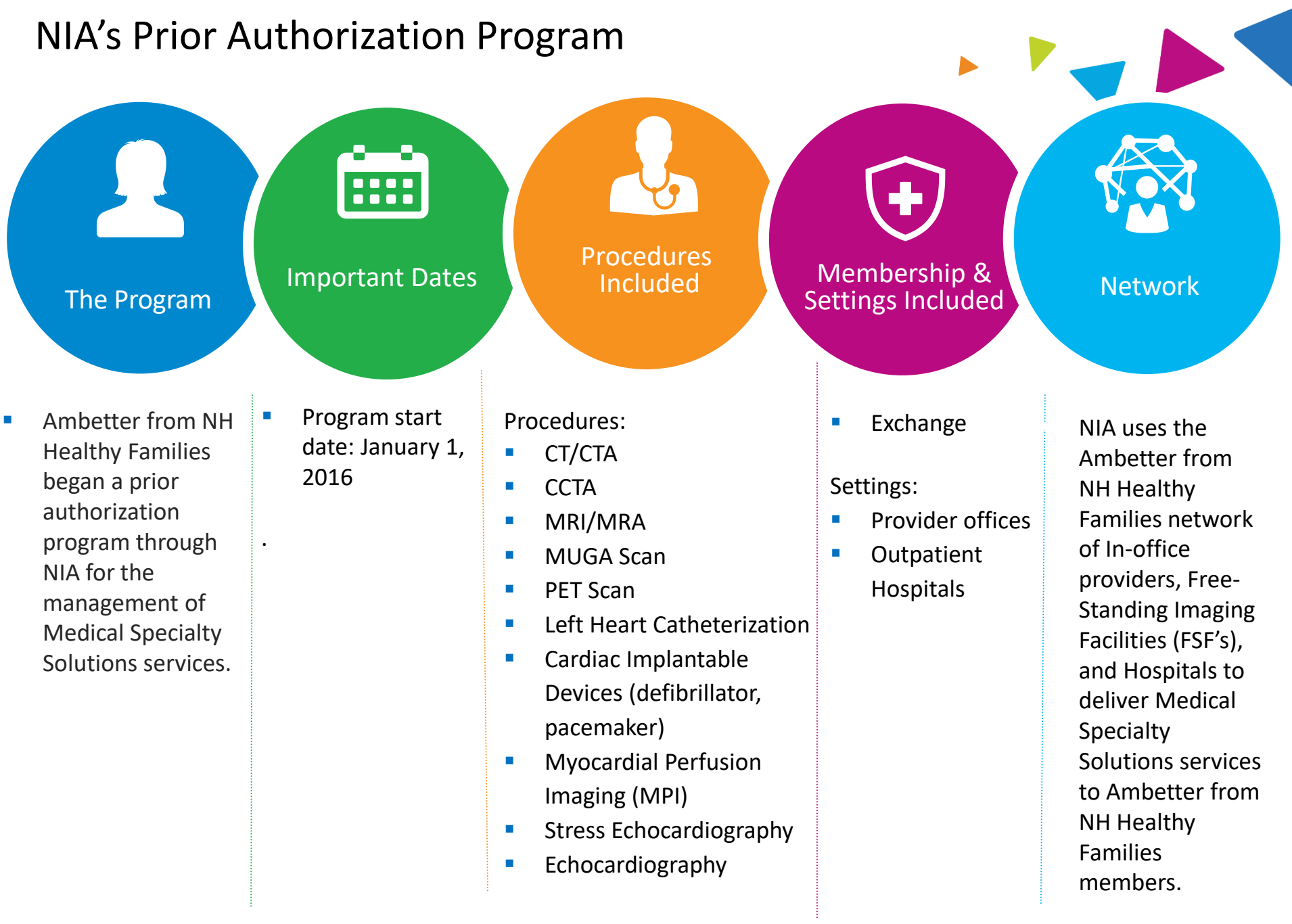

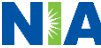

## NIA's Prior Authorization Program

**Effective January 1, 2016**. Only non-emergent procedures performed in an outpatient setting require authorization with NIA.

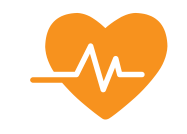

**Procedures Requiring Authorization**

- CT/CTA
- **CCTA**
- MRI/MRA
- **MUGA Scan**
- **PET Scan**
- **Myocardial Perfusion Imaging** (MPI)
- **Stress Echocardiography**
- **Echocardiography**
- **Left Heart Catheterization**
- Cardiac Implantable Devices (defibrillator, pacemaker)

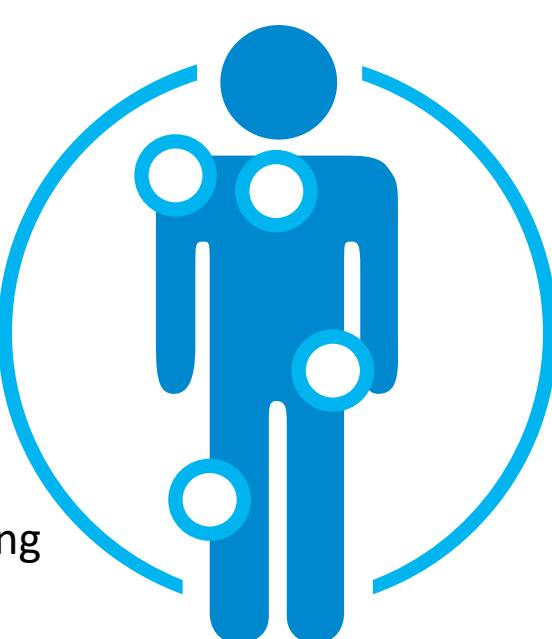

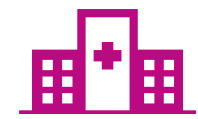

**Excluded from the Program Procedures Performed in the following Settings:**

- **Hospital Inpatient**
- **Emergency Room**

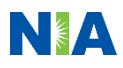

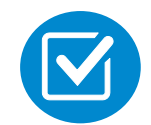

Review Claims/Utilization Review Matrix to determine CPT codes managed by NIA.

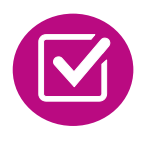

CPT Codes and their Allowable Billable Groupings.

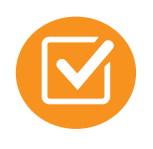

Located on [www.RadMD.com.](http://www.radmd.com/)

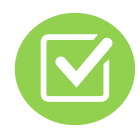

Defer to Ambetter from NH Healthy Families Policies for Procedures not on Claims/Utilization Review Matrix.

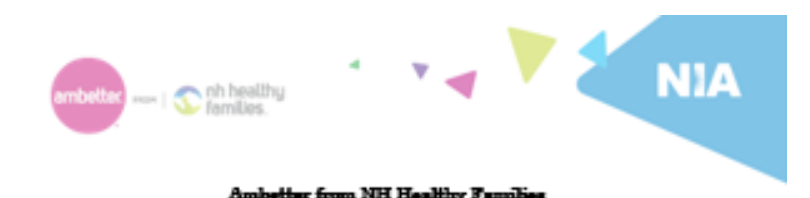

The matrix below contains all of the CFT 6 codes for which National Imaging Associates, Inc. (NLA)<sup>2</sup> manages on behalf of Ambetter from NR Healthy Families. This matrix is designed to assist in the resolution of claims adjudication and claims questions related to those services authorized by NIA. The "Allowable Eilled Groupings" is meant to outline that if a given procedure is authorized, that any one of the listed procedure codes could be submitted on a claim representing that service. This necumes that the member is eligible at the time of the service, that appropriate oducoling rules are applied, that the claim includes an appropriate diagnosis code for the CPT code and that the service is performed within the validity period.

Uhlingtian Review Matrix 2022

If a family of CPT codes is not itsted in this matrix, an exact match is required between the authorized CPT code and the billed CPT code. If the exact match does not occur, the channe should be adjudicated accordingly

te: Kervices rendered in an Konegency Room, Surgery Center or Haspital Inputtent atting are not managed by NIA.

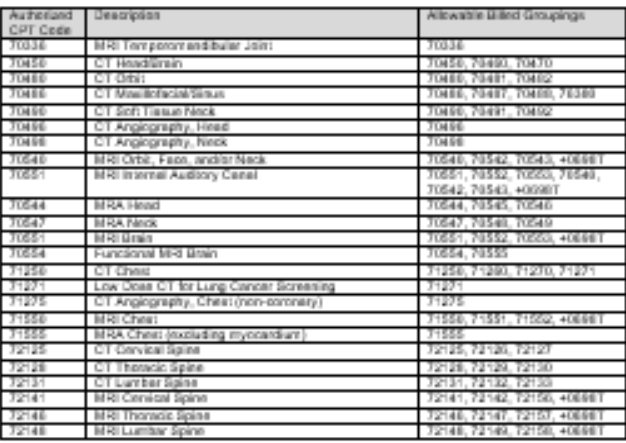

TORSALE TALISING ASSOCIATION, THOUGH A GARDENING OF MAGARINE FOOTBULES, THO

1- Ambetter from NH Healthy Ramilies Utilization Review Matrix 2032

### Prior Authorization Process Overview **Algorithm Submit Requests Online Through RadMD** www.RadMD.com **Information evaluated via algorithm and Ordering Physician is medical records responsible for obtaining prior authorization. or by Phone NIA Main Menu - Log**<br>Main Menu - Log  $Pint$ **STATUS** Current Status<br>Valdty Period: **DISCLAIMER** PATIENT Name:<br>Date of Birth:<br>Product: claims PHYSICIAN<br>Name: IMAGING PROVIDER Name:<br>Phone:<br>Fax:<br>ID: RADIOLOGY IMA<br>(555) 555-1212<br>(555) 555-2121<br>KNY-NNYKKERS **Rendering Provider**  RADMO.COM USER INFORMATION **ensures an authorization Service Authorized was obtained, then performs service**

**Recommendation to Rendering Providers: Do not schedule test until authorization is received**

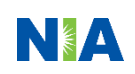

## NIA's Clinical Foundation & Review

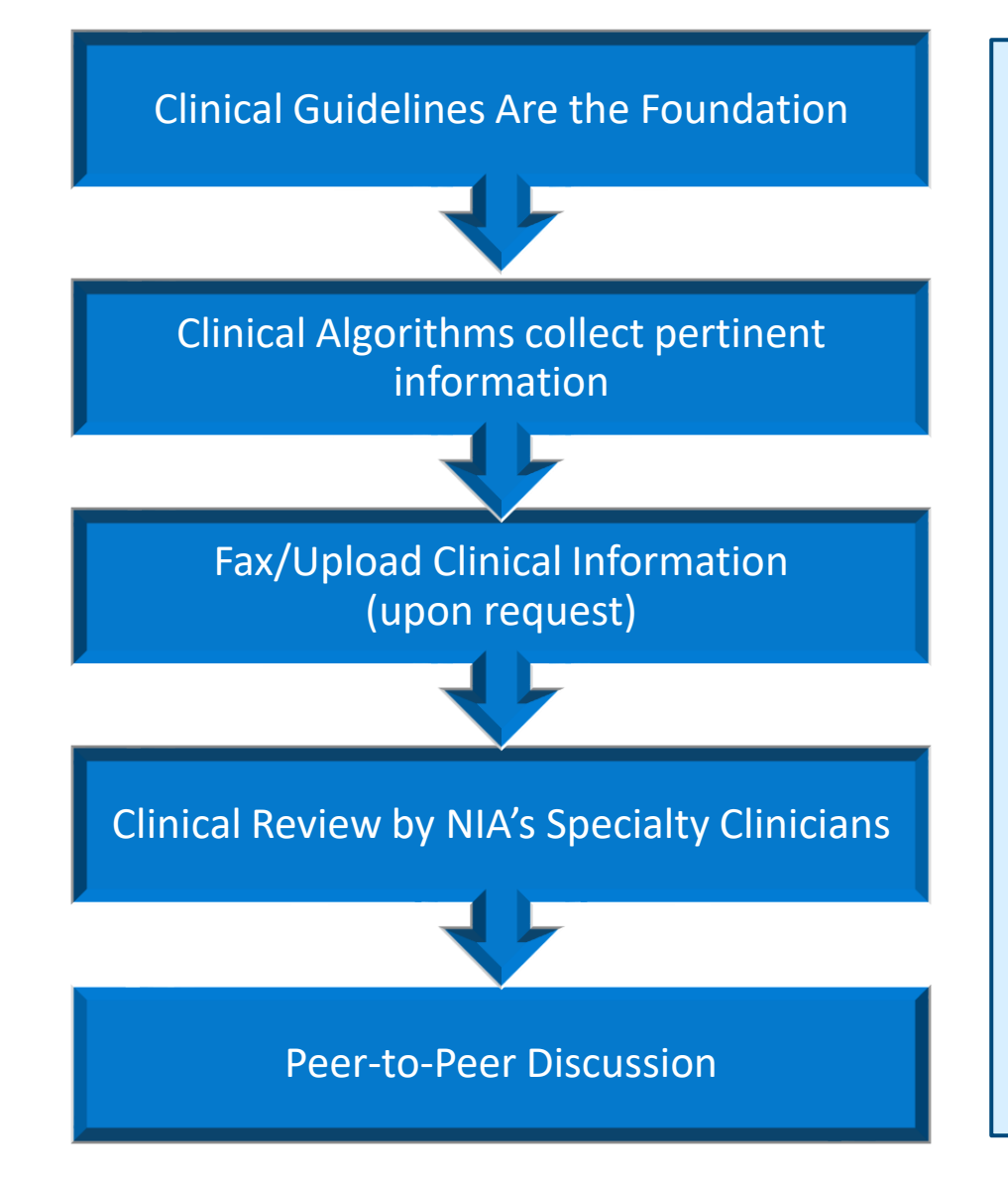

- **Clinical guidelines** were developed by practicing specialty physicians, through literature reviews and evidenced-based research. Guidelines are reviewed and mutually approved by the Plan and NIA Medical Officers and clinical experts. **Clinical Guidelines are available on [www.RadMD.com](http://www.radmd.com/)**
- Algorithms are a branching structure that changes depending upon the answer to each question.
- The member's clinical information/medical record will be required for validation of clinical criteria before an approval can be made.
- **EXECUTE:** NIA has a specialized clinical team.
- Peer-to-peer discussions are offered for any request that does not meet medical necessity guidelines.
- **Our goal – ensure that members are receiving appropriate care.**

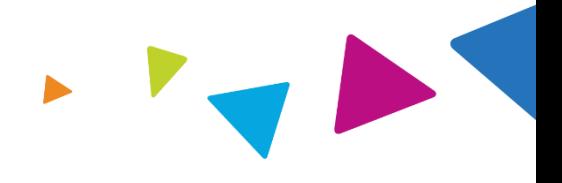

**•** Includes: ordering physician information, member information, rendering provider information, requested examination, etc.

## **General Clinical Information**

- Includes clinical information that will justify examination, symptoms and their duration, physical exam findings
- **•** Preliminary procedures already completed (e.g., x-rays, CTs, lab work, ultrasound reports, scoped procedures, referrals to specialist, specialist evaluation)
- Reason the study is being requested (e.g., further evaluation, rule out a disorder)

**Refer to the Prior Authorization Checklists on RadMD for more specific information.**

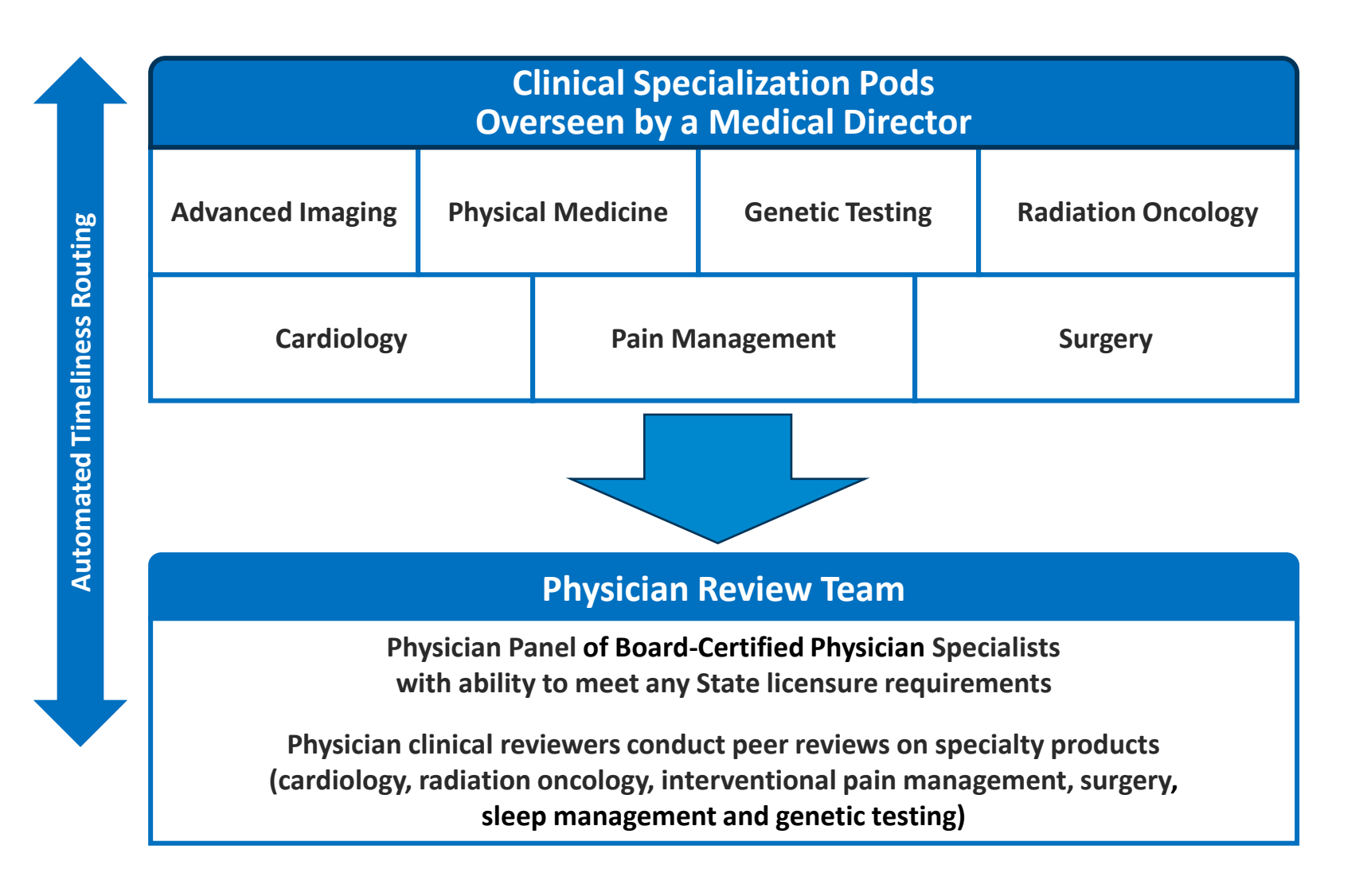

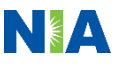

## Document Review

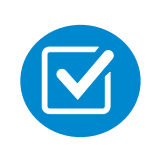

NIA may request member's medical records/additional clinical information.

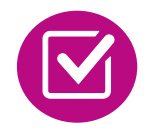

When requested, validation of clinical criteria within the member's medical records is required before an approval can be made.

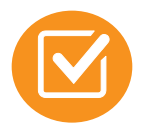

Ensures that clinical criteria that supports the requested test are clearly documented in medical records.

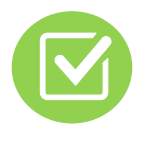

Helps ensure that members receive the most appropriate, effective care.

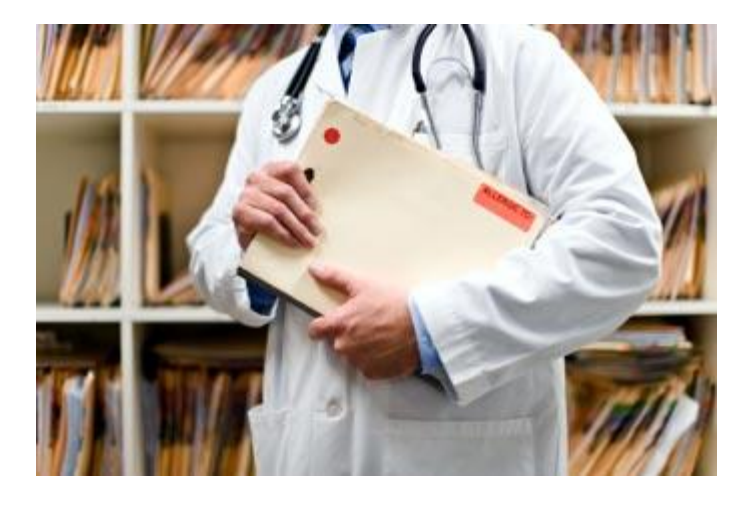

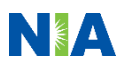

## NIA to Ordering Physician: Request for Additional Clinical Information

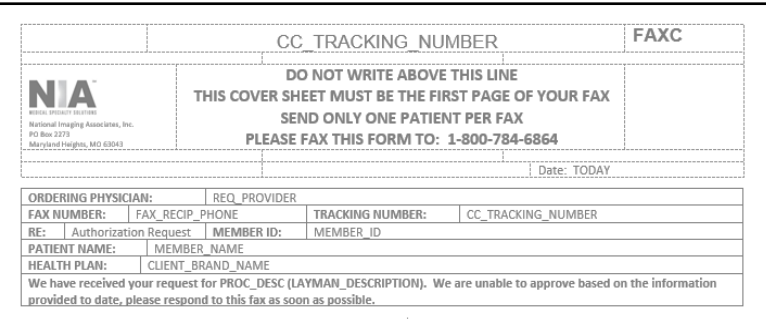

 $\Box$  I attest this fax contains all relevant clinical documentation which exists for this authorization request. No additional information will be submitted for National Imaging Associates, Inc. (NIA) review.

> **URGENT: REPLY REQUIRED FOR CASE REVIEW** Request for Additional Clinical Information

We have received your request for PROC\_DESC (LAYMAN\_DESCRIPTION) along with some clinical information However, additional information is needed in the form of clinical records which support the medical necessity of these services to make a determination on this case.

#### Study Requested: PROC DESC

Please PROVIDE: REQ CLINICAL DOCS

- 1. All office visit notes or reports, including most recent office visit and specialist notes, since initial visit for the clinical condition
- 2. Contact information of specialist for whom the physician is ordering the study or procedure
- 3. Diagnostic/laboratory test results or imaging reports for the clinical condition and notes about need for follow-up imaging
- 4. Information giving reason for the requested study or procedure (e.g. copy of request form, etc.)
- 5. Details of any current or completed treatment

REQ\_CLINICAL\_DOCSREQUESTED\_CLINICAL\_DOCS

#### Additional information is still needed

We have received your request for PROC\_DESC (LAYMAN\_DESCRIPTION) along with additional records. However, the information provided still does not support the medical necessity of these services to make a determination on this case. Please see the documentation needed below which may allow us to make a positive determination. Only sending daily notes may delay authorization.

REQ\_CLINICAL\_DOC\_SPECIFIED CC TRACKING NUMBER **FAXC** CONFIDENTIAL NOTICE! If you received this facsimile in error, please reply immediately to the sender that you have received this message in error and destroy the original. This fax and any files transmitted with it contain information that may be legally confidential and/or privileged. The information is intended solely for the individual or entity r amed and access by any thorized. If you are not the intended recipient, any disclosure, copying, distribution or use of the contents of this information is prohibited and may be unlawful

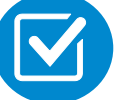

A fax is sent to the provider detailing what clinical information that is needed, along with a Fax Coversheet.

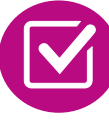

We stress the need to provide the clinical information as quickly as possible so we can make a determination.

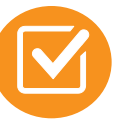

Determination timeframe begins after receipt of clinical information.

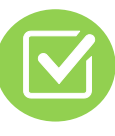

Failure to receive requested clinical information may result in non certification.

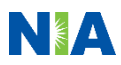

## Submitting Additional Clinical Information

- Records may be submitted:
	- Upload to [www.RadMD.com](http://www.radmd.com/)
	- $\blacksquare$  Fax using that NIA coversheet
- Location of Fax Coversheets
	- Can be printed from [www.RadMD.com](http://www.radmd.com/)
	- Call 1-844-265-1278
- Use the case specific fax coversheets when faxing clinical information to NIA

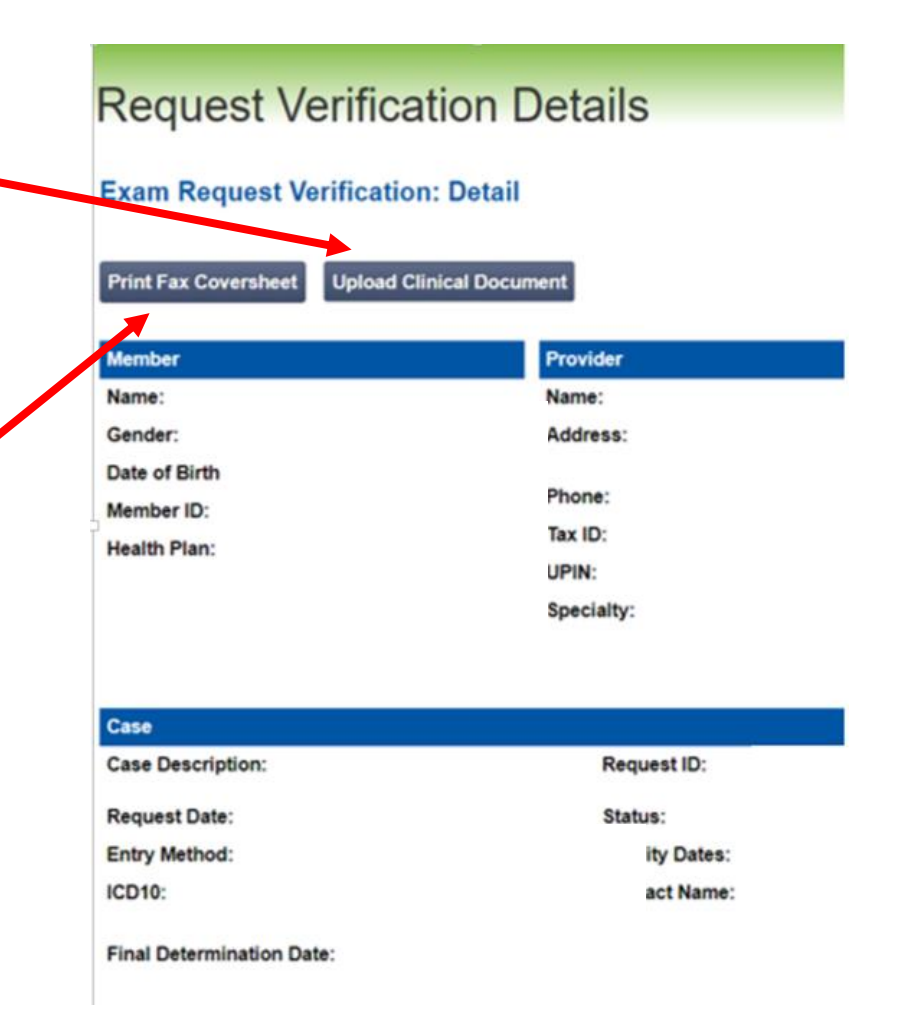

## Clinical Review Process

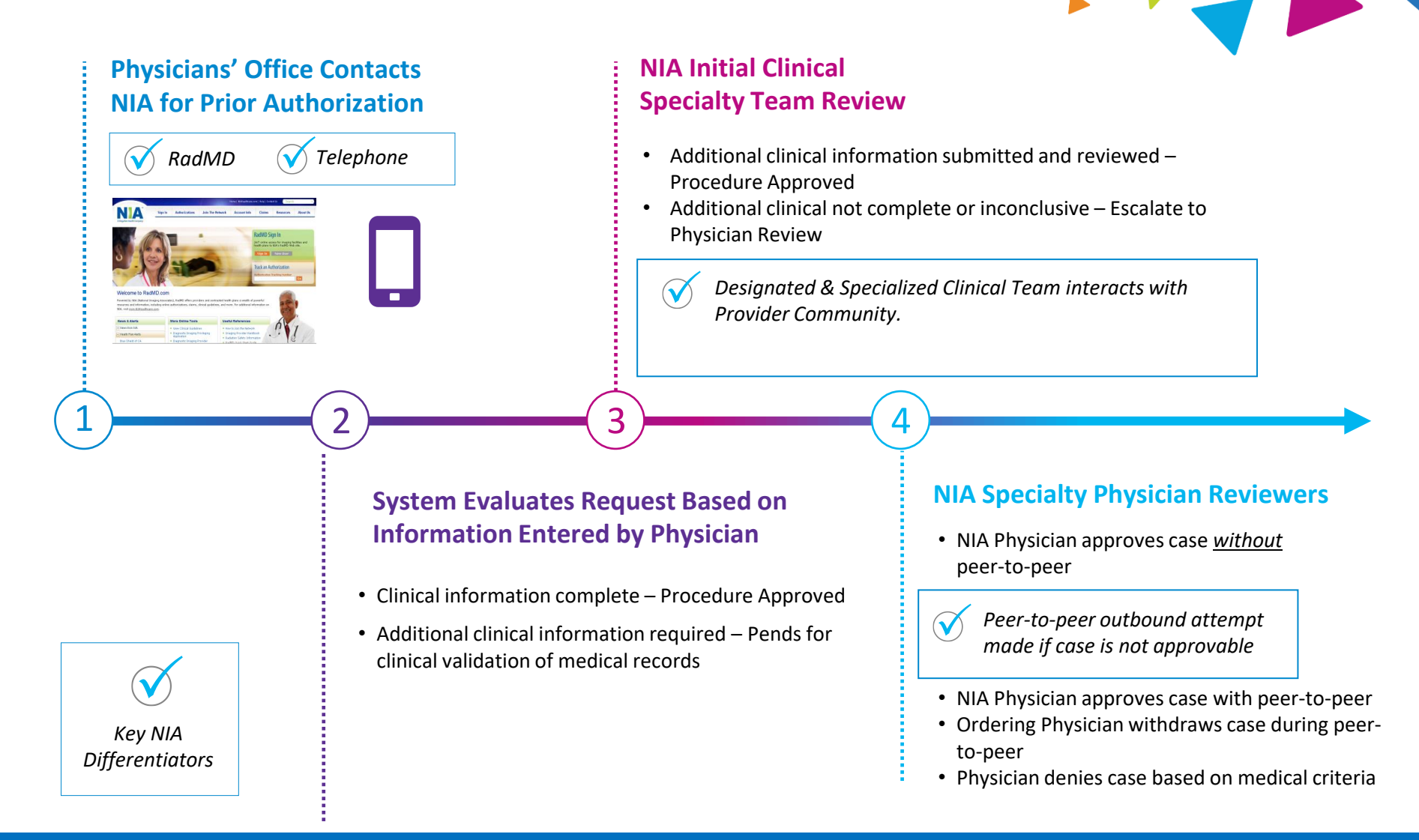

**92% of cases receive final determinations within 24 – 48 hours Generally the turnaround time for completion of these requests is within two to three business days upon receipt of sufficient clinical information**

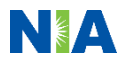

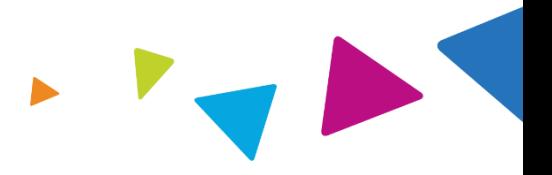

### Urgent/Expedited Authorization Process

- If an urgent clinical situation exists (outside of a hospital emergency room) during business hours, please call NIA immediately.
- The NIA Website [www.RadMD.com](http://www.radmd.com/) cannot be used for medically urgent or expedited prior authorization requests during business hours. Those requests must be processed by calling the NIA call center at 1-844-265-1278.
- Turnaround time is within 1 Business day not to exceed 72 Calendar Hours.

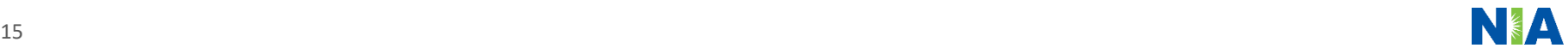

## Notification of Determination

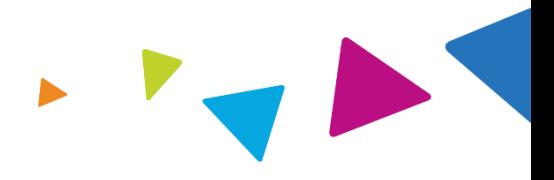

### **Authorization Notification Denial Notification**

Validity Period - Authorizations are valid for:

30 days from the date of service.

- Notifications include an explanation of what services have been denied and the clinical rationale for the denial
- A peer-to-peer discussion can be initiated once the adverse determination has been made.
- A reconsideration is available with new or additional information.
- Timeframe for reconsideration is 5 business days from date of denial.
- In the event of a denial, providers are asked to follow the appeal instructions provided in their denial letter.

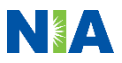

## Claims and Appeals

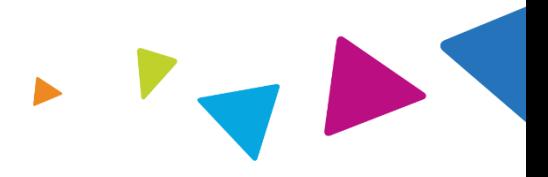

### **How Claims Should be Submitted Claims Appeals Process**

- Rendering providers/Imaging providers should continue to send their claims directly to Ambetter from NH Healthy Families.
- **•** Providers are strongly encouraged to use EDI claims submission.
- Check on claims status by logging on to the at: Ambetter from NH Healthy Families website at:

[https://ambetter.nhhealthyfamilies.c](https://ambetter.nhhealthyfamilies.com/) [om/](https://ambetter.nhhealthyfamilies.com/)

- In the event of a prior authorization or claims payment denial, providers may appeal the decision through Ambetter from NH Healthy Families
- **•** Providers should follow the instructions on their nonauthorization letter or Explanation of Payment (EOP) notification.

## Radiation Safety and Awareness

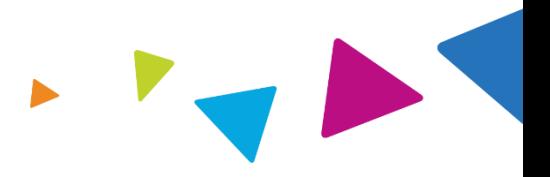

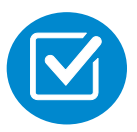

Studies suggest a significant increase in cancer in dose estimates in excess of 50 mSv

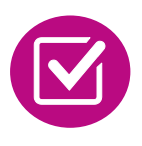

CT scans and nuclear studies are the largest contributors to increased medical radiation exposure

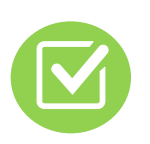

According to the 2019 NCRP Report, a dramatic decrease in average radiation dose per person by as much as 15 – 20% has been demonstrated due to radiation safety and technological advances.

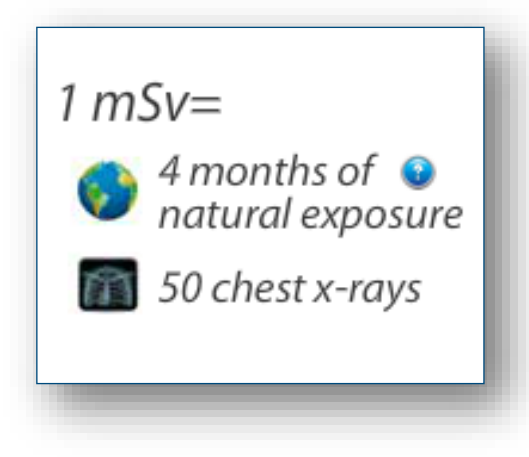

NIA has developed a Radiation Awareness Program designed to create member and physician awareness of radiation concerns

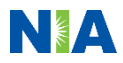

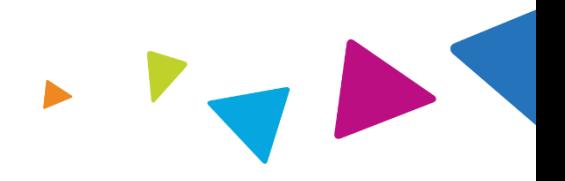

## Radiation Awareness Program

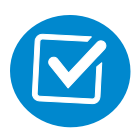

Identification of High Exposure Members

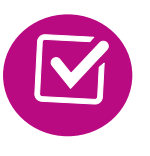

Point of Service Provider Notification and Opportunities for Provider Education

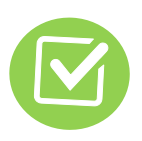

Promote Member Awareness and Education

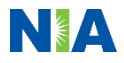

## Provider Tools

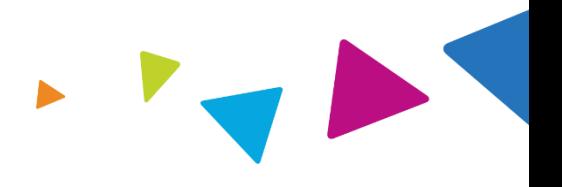

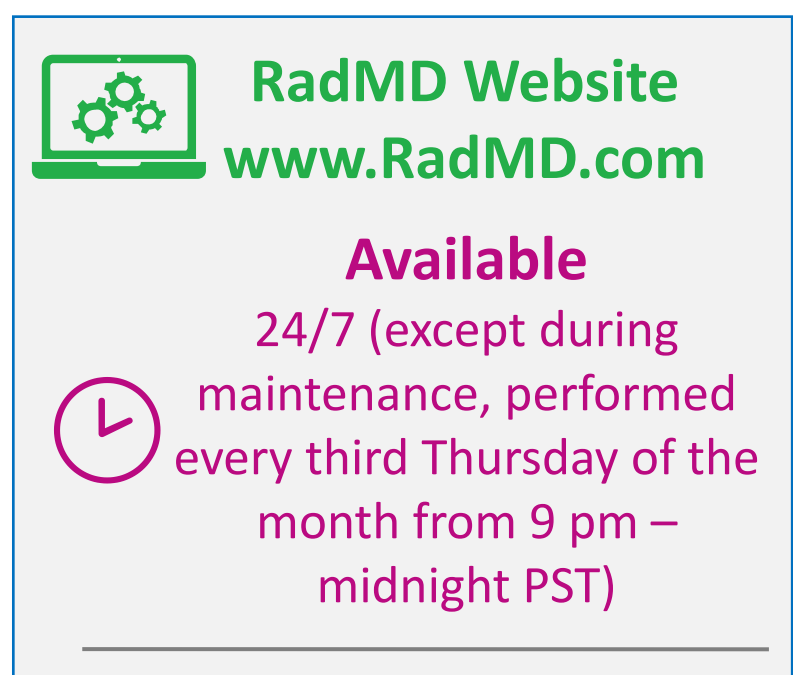

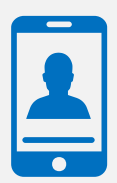

**Toll Free Number 1-844-265-1278**

**Available** 8:00 AM – 8:00 PM EST

- **Request Authorization**
- **View Authorization Status**
- View and manage Authorization Requests with other users
- Upload Additional Clinical Information
- View Requests for additional Information and Determination Letters
- **View Clinical Guidelines**
- View Frequently Asked Questions (FAQs)
- **View Other Educational Documents**
- Interactive Voice Response (IVR) System for authorization tracking

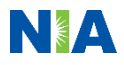

## NIA's Website [www.RadMD.com](http://www.radmd.com/)

### **RadMD Functionality varies by user:**

- **E** Ordering Provider's Office View and submit requests for authorization.
- **E Rendering Provider** Views approved, pended and in review authorizations for their facility. Ability to submit outpatient imaging requests on behalf of ordering provider.

**Online Tools Accessed through [www.RadMD.com:](http://www.radmd.com/)**

- **E** NIA's Clinical Guidelines
- **EXECUTE:** Frequently Asked Questions
- **Quick Reference Guides**
- Checklist
- RadMD Quick Start Guide
- Claims/Utilization Matrices

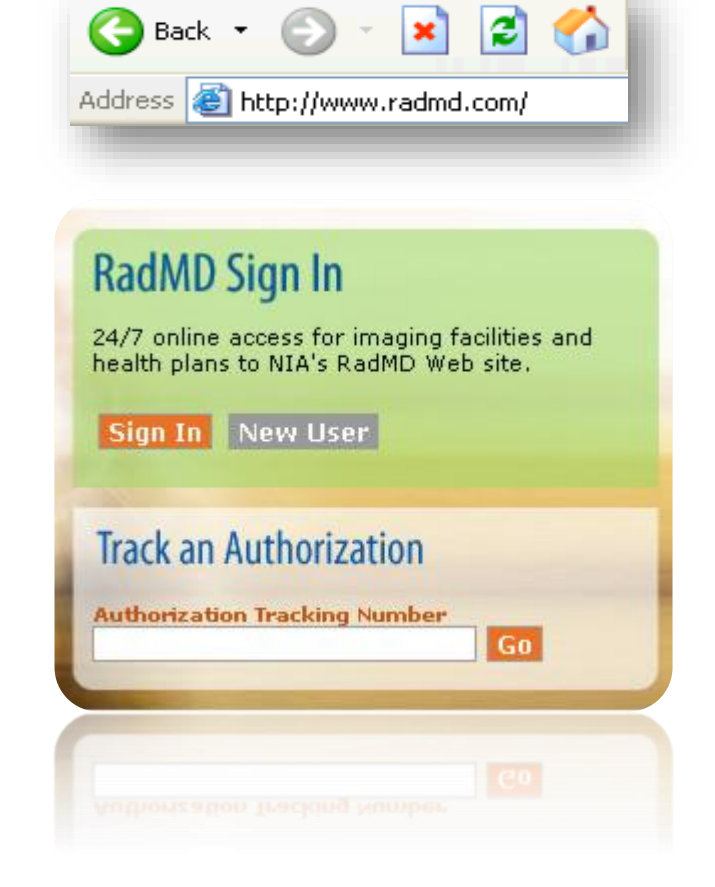

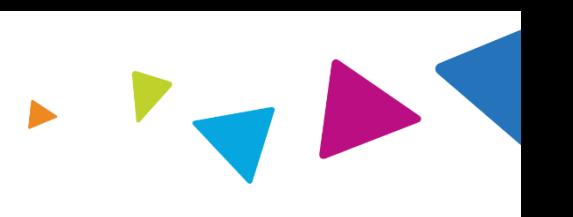

## Registering on RadMD.com To Initiate Authorizations

**Everyone in your organization is required to have** 1 **their own separate user name and password due to HIPAA regulations.**

### STEPS:

- 1. Click the "New User" button on the right side of the home page.
- 2. Select "Physician's office that orders procedures"
- 3. Fill out the application and click the "Submit" button.
	- − You must include your e-mail address in order for our Webmaster to respond to you with your NIA-approved user name and password.

**NOTE: On subsequent visits to the site, click the "Sign In" button to proceed.**

Offices that will be both ordering and rendering should request ordering provider access, this will allow your office to request authorizations on RadMD and see the status of those authorization requests.

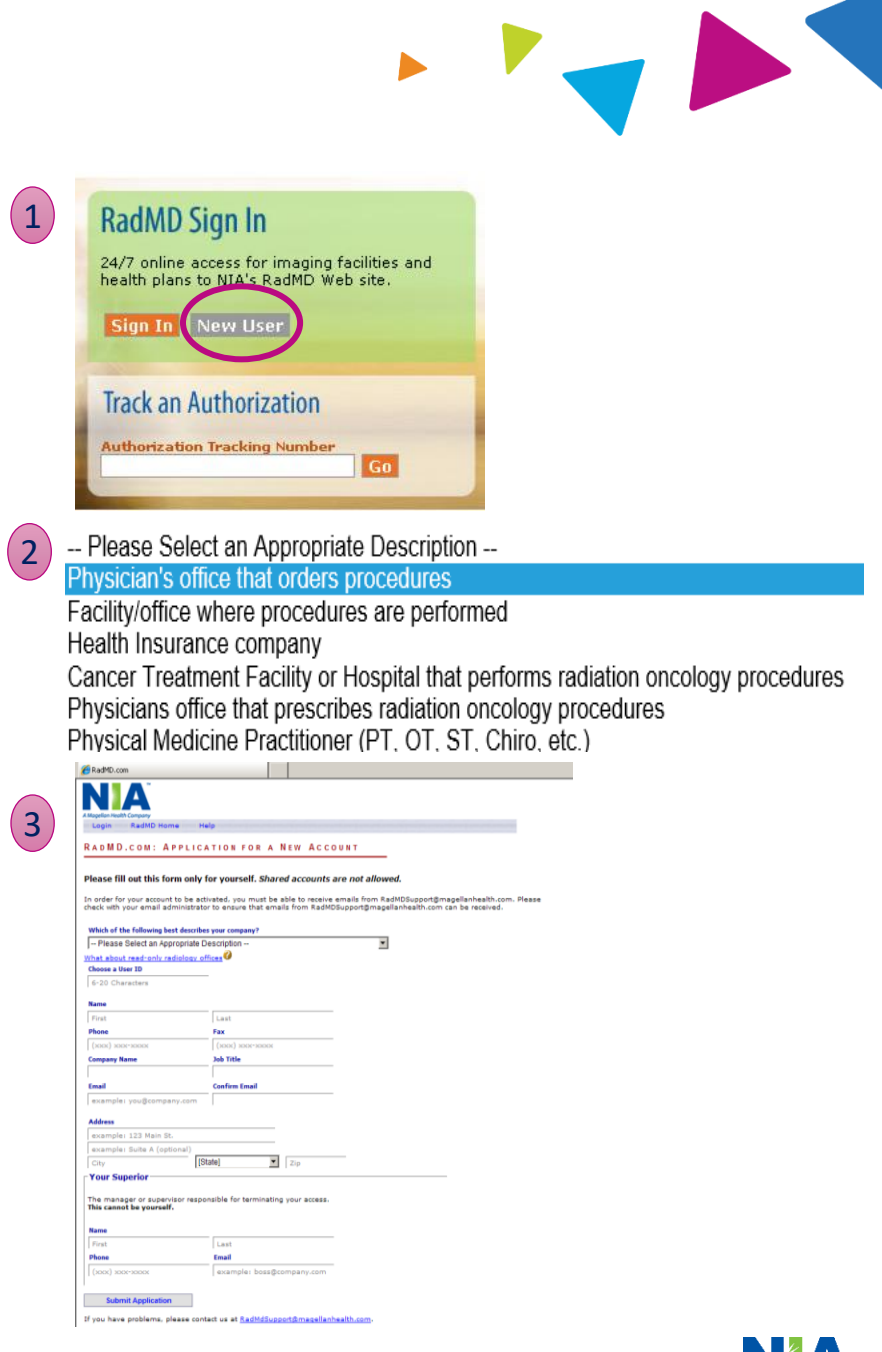

## RadMD Enhancements

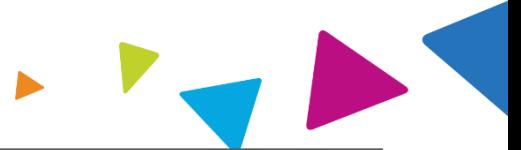

NIA offers a **Shared Access** feature on our [www.RadMD.com](http://www.radmd.com/) website. Shared Access allows ordering providers to view authorization requests initiated by other RadMD users within their practice.

Want to see requests from other users in your practice? Try the new Shared Access feature under "Admin". **Dismiss** Request Search **View Request Status** Request an exam or specialty procedure Search by Tracking Number (including Cardiac, Ultrasound, Sleep Assessment) **Request Physical Medicine View All Online Requests Initiate a Subsequent Request View Customer Service Calls Request a Radiation Treatment Plan** 

#### Admin

**Procedure** 

**Shared Access Clinical Guidelines Edit your Personal Information** 

**Change your Password** 143 days until your password expires. View the Online User Agreement **Health Plan Specific Educational Docs** 

**Request Pain Management or Minimally Invasive** 

**Request Spine Surgery or Orthopedic Surgery** 

#### **Account Information**

Tip Of The Day: Keep your email address up to date. If your email address becomes invalid at any time, your account will be deactivated.

#### **Quick Links: Hours of Operation Authorization Call Center Phone Numbers**

Please take the 2020 Ordering Provider Satisfaction Survey here: **Ordering Provider Satisfaction Survey** 

#### **Hot Topic:**

National Imaging Associates, Inc. (NIA) will require providers to identify an "Ordering/Treating provider" and "Rendering Facility/Clinic" when submitting a prior authorization request, for all members with Aetna through www.RadMD.com or through our Call Center (866) 842-1542. Please review additional details on this process by visiting the Aetna webpage on RadMD.

If practice staff is unavailable for a period of time, access can be shared with other users in the practice. They will be able to view and manage the authorization requests initiated on [www.RadMD.com](http://www.radmd.com/), allowing them to communicate with members and facilitate treatment.

## Allows Users the ability to view all approved, pended and in review authorizations for facility

### **IMPORTANT**

- **Everyone in your organization is required to have their own separate user name and password due to HIPAA regulations.**
- **Designate an "Administrator" who will be able to grant privileges to desired Tax ID number(s).**

#### STEPS:

- 1. Click the "New User" button on the right side of the home page.
- 2. Select "Facility/office where procedures are performed"
- 3. Fill out the application and click the "Submit" button.
	- − You must include your e-mail address in order for our Webmaster to respond to you with your NIA-approved user name and password.
- 4. New users will be granted immediate access.

### **NOTE: On subsequent visits to the site, click the "Sign In" button to proceed.**

If you have multiple staff members entering authorizations and you want each person to be able to see all approved, pended and in review authorizations, they will need to register for a rendering username and password. Each user will need to complete an application on RadMD. This will allow users to see all approved, pended and in review authorizations under your Tax ID Number. Rendering access will also allow facility to submit outpatient imaging requests on behalf of ordering provider.

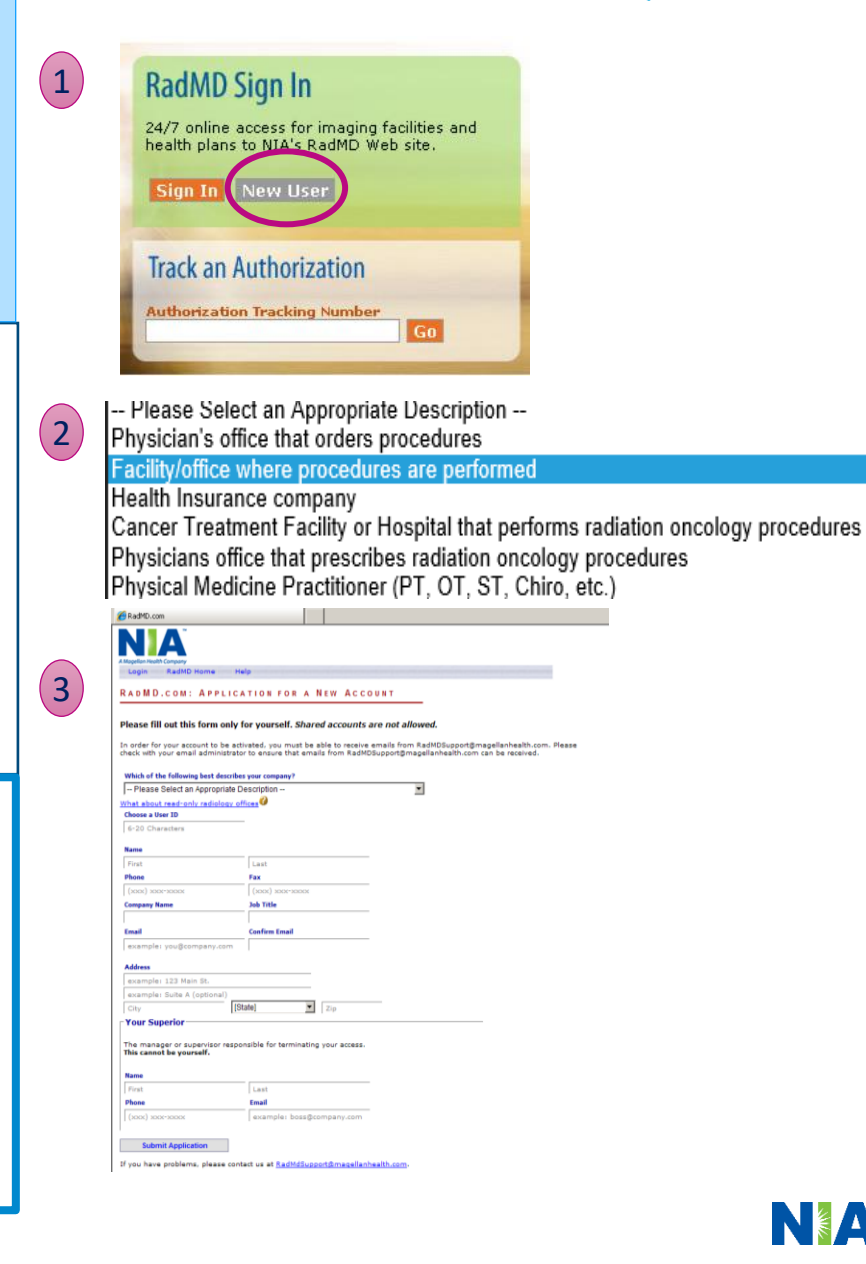

## When to Contact NIA

## Providers:

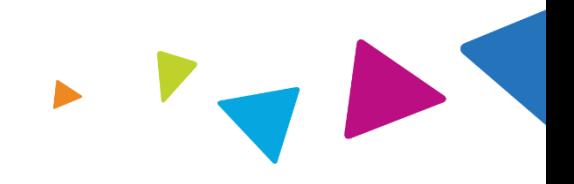

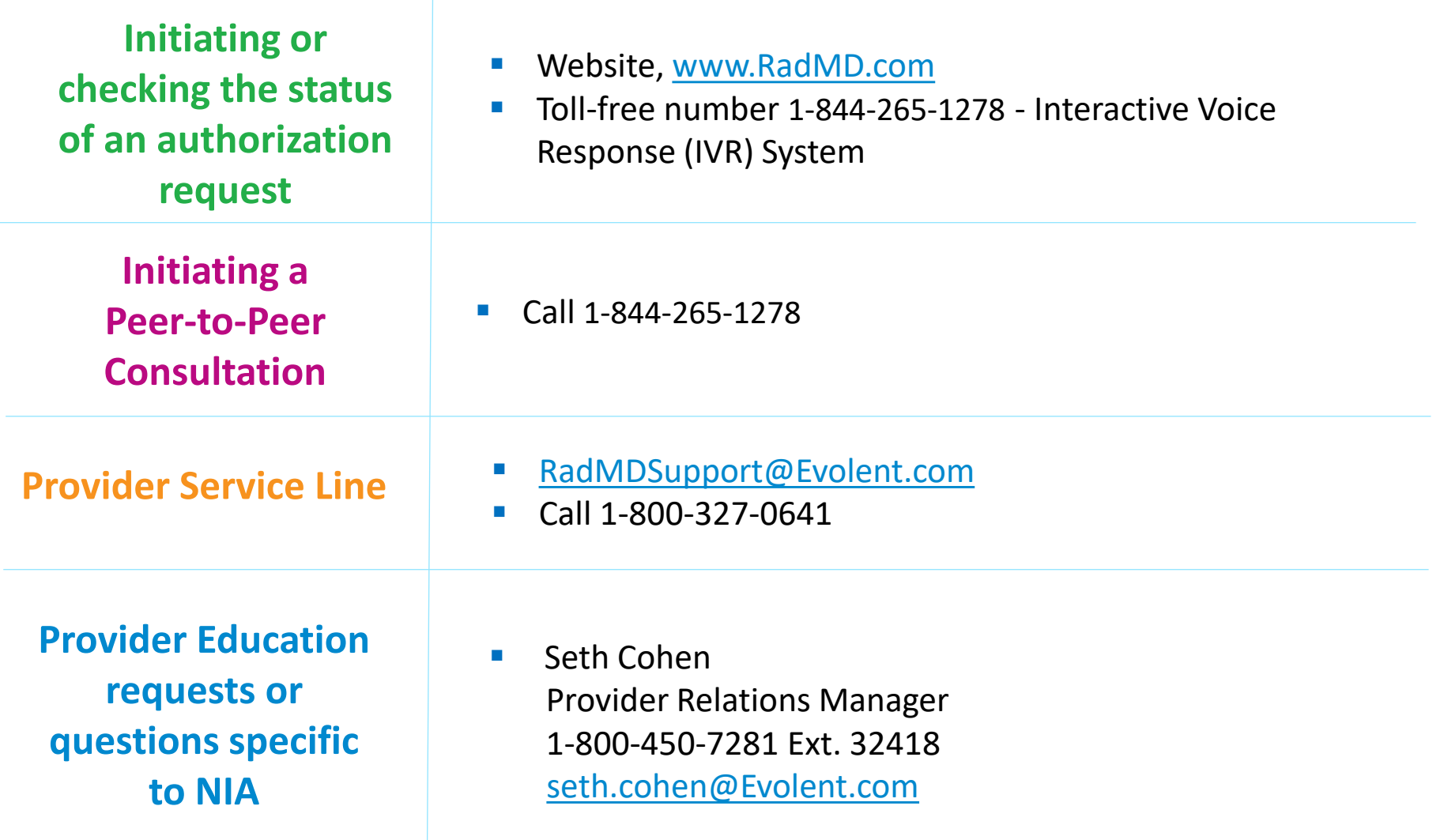

## RadMD Demonstration

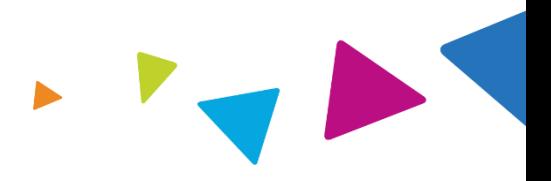

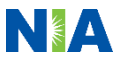

## Confidentiality Statement

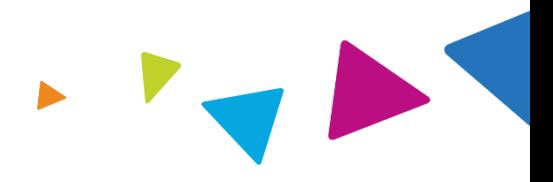

*The information presented in this presentation is confidential and expected to be used solely in support of the delivery of services to Ambetter from NH Healthy Families members. By receipt of this presentation, each recipient agrees that the information contained herein will be kept confidential and that the information will not be photocopied, reproduced, or distributed to or disclosed to others at any time without the prior written consent of Ambetter from NH Healthy Families and Evolent Health, LLC.*

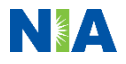

# Thanks

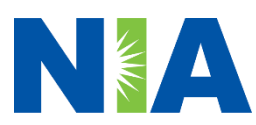